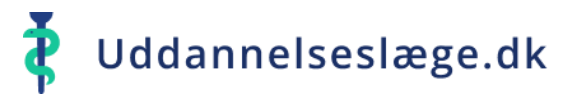

## **Godkend tiden for en af dine uddannelseslæger:**

 $\bullet$ Gå til menuen "Uddannelseslæger".

Hvis uddannelseslægen har forladt afdelingen indenfor det sidste år, kan du søge lægen frem, ved at skrive navnet på lægen i søgefeltet til højre.  $\rightarrow$ Vælg den uddannelseslæge på listen, du skal godkende tid for. I menuen til venstre kan du se navnet på den valgte uddannelseslæge.

- I boksen øverst på siden kan du se uddannelseslægens forløb. Vælg "Godkend tid"
- Nu kommer boksen "Godkend tid" frem. Her kan du læse, hvad der attesteres for. Tryk "Godkend tid".  $\bigwedge$ Godkendelse vil nu stå i boksen øverst på siden.

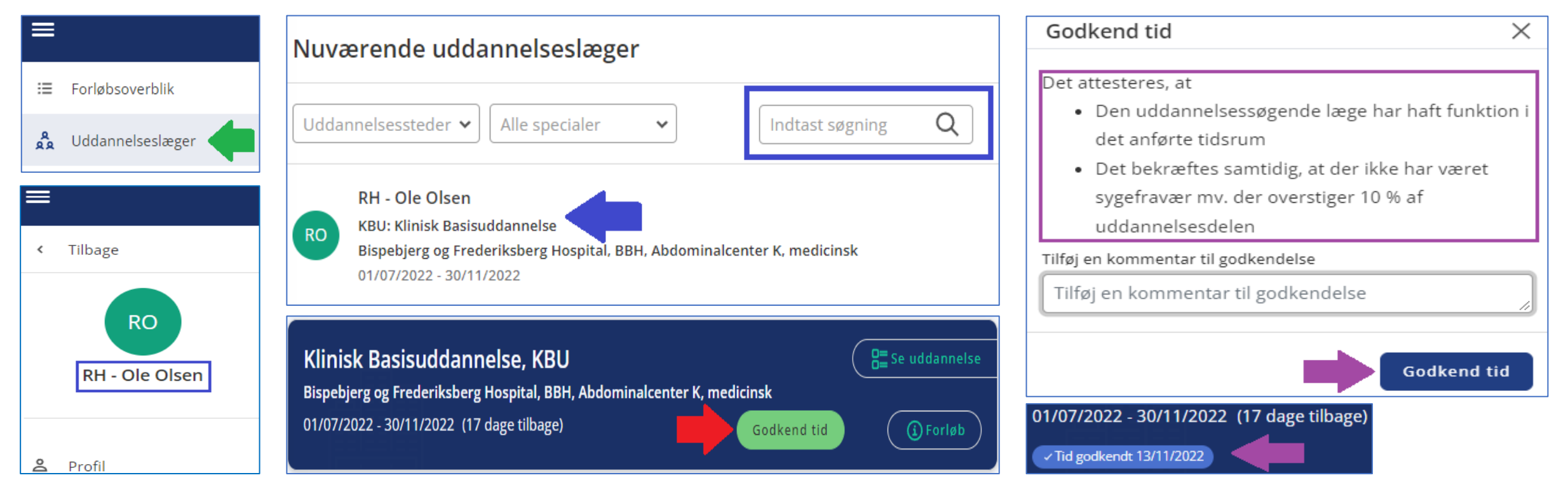

Side 1/1